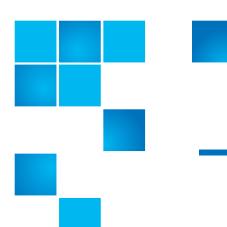

# **Release Notes**

| Product | Quantum vmPRO 3.0.1 (Build 5525-270) |
|---------|--------------------------------------|
| Date    | November 2012                        |

### **Contents**

| Purpose of This Release | 1 |
|-------------------------|---|
| System Requirements     | 2 |
| Resolved Issues         | 3 |
| Known Issues            | 4 |
| Documentation           | 1 |
| Contacting Quantum      | 1 |

# **Purpose of This Release**

This release of Quantum vmPRO provides the following enhancements:

- Supports Microsoft Windows VSS snapshot support for Exchange 2007, Exchange 2010 and SQL Server 2008.
- Supports status reporting to Quantum Vision through a Web services API.
- Supports the integration of a DXi as a SmartMotion backup target.
- Support multiple SmartMotion backup policies, which in turn supports multiple retention policies and provides the capability to have multiple backup targets.

- Includes several bug fixes which provide improved performance and stability.
- Supports vSphere 5.1, including support for recovering and importing a virtual machine with vCenter 5.1.

# **System Requirements**

<u>Table 1</u> provides information about hardware and software requirements for the Quantum vmPRO 3.0.1.

Table 1 Quantum vmPRO Requirements

| Component                         | Requirement                                                                                                    |  |
|-----------------------------------|----------------------------------------------------------------------------------------------------|--|
| Virtual Server                    | One or more VMware ESX or ESXi servers (paid versions only)                                                                                                    |  |
|                                   | Note: In environments with numerous ESX or ESXi servers and many virtual machines, multiple Quantum vmPRO appliances should be deployed on more than one ESX or ESXi servers.                                              |  |
| Hardware (Host Server)            | 12 GB of free disk space                                                                                                    |  |
|                                   | 1280 MB of free RAM                                                                                                    |  |
|                                   | Gigabit NIC port for data movement on the vmPRO host server                                                                                                    |  |
| Operating System (Host<br>Server) | Linux                                                                                                    |  |
| Network (Host Server)             | Quantum recommends configuring a static IP address during configuration.                                                                                                    |  |
|                                   | The Quantum vmPRO network should be configured on the VLAN that has access to the vCenter, ESX or ESXi servers to be protected. This VLAN must be accessible by the backup software client that connects to Quantum vmPRO. |  |
| Web Browser (Client)              | Any modern Web browser that supports the Adobe Flash Player plug-in 9.x or higher.                                                                                                    |  |
| Flash Player plug-in (Client)     | Adobe Flash Player plug-in 9.x or higher                                                                                                    |  |

2 System Requirements

#### **Upgrade Notes**

Refer to the following information when upgrading to Quantum vmPRO 3.0.1 and newer:

- All Quantum vmPRO appliances (nodes) in a group must be upgraded together.
- When upgrading to 2.3 and newer, from 2.1.4 or prior, Quantum recommends increasing the memory allocation on the vmPRO appliance to 1280 MB, by editing the Quantum vmPRO VM settings in the VI Client.

### **Resolved Issues**

Table 2 lists issues that are resolved in Quantum vmPRO 3.0.1.

# Table 2 Quantum vmPRO 3.0.1 Resolved Issues

| ID   | Description                                                                                                    |
|------|----------------------------------------------------------------------------------------------------|
| 4767 | SmartMotion is backing up at level full instead of partial on managed node.                                                                                                    |
| 3969 | Difficulties using the configuration Save/Import feature for DHCP configured appliances that are in a group (see <a href="https://mosaic.quantum.com/docs/vmPROAdministration/">https://mosaic.quantum.com/docs/vmPROAdministration/</a> <a href="ImportingGroupConfigSettings">ImportingGroupConfigSettings</a> ) |
| 4501 | Cannot enable VSS on German localized VMs                                                                                                    |
| 4107 | VMs have error VixDiskLibVim: TicketLoadSnapshotCb failure - VixError = 1                                                                                                    |
| 4724 | IE9 with Security Update cannot login, requires 1024-bit certificate                                                                                                    |

Resolved Issues 3

Table 3 lists issues that are known in Quantum vmPRO 3.0.1.

Table 3 Quantum vmPRO 3.0.1 Known Issues

| ID           | Description                                                                                                    | Workaround/Resolution                                                                                                    |
|--------------|----------------------------------------------------------------------------------------------------|----------------------------------------------------------------------------------------------------|
| SmartMotion  |                                                                                                    |                                                                                                    |
| 4412         | After the completion of a SmartMotion backup to a DXi and a subsequent Trigger Based Replication (TBR) of the backup to the target DXi, an admin alert is issued on the source DXi (the vmPRO storage target) indicating that the replication failed.                                                                    | The admin alert (smartmotion.uuid.tmp is not valid for share <share_name>) is invalid and does not impact SmartMotion backup or DXi TBR replication and should be ignored.</share_name>                                                                                                    |
| 3626<br>3851 | In the SmartMotion configuration GUI, when a sub-folder is specified that does not exist, it will be created automatically. When the specified sub-folder is more than one directory deep, the configuration test will indicate that the sub-folder was successfully created; however, the SmartMotion backup will fail. |                                                                                                    |
| 3749         | SmartMotion stuck in "running" status when DXi V1000 target ran out of space                                                                                                    | DXi V1000 should not be backed up by the vmPRO, i.e. when a DXi V1000 appliance is managed by a vmPRO appliance, the DXi V1000 appliance should be disabled from being exported on the vmPRO. If you want to backup your DXi V1000 appliance, it should be replicated to another DXi appliance. |
| 3798         | Time for smartmotion is not correct when running from the shell                                                                                                    | When configuring your SmartMotion schedule, use the vmPRO GUI. Do not use the panshell command smartmotion set schedule.                                                                                                    |
| 3323         | When configuring SmartMotion storage using NFS, if the export path is not prepended with a "/", a failure occurs in the Recover Virtual Machines Wizard when the wizard tries to prepopulate the recovery mount point configuration.                                                                                     | When configuring SmartMotion storage using NFS, prepend the export path with a "/".                                                                                                    |
| 2342         | A scheduled SmartMotion happens on all nodes in a group of vmPRO appliances, but a smartmotion sync now operation currently copies only the VMs assigned to the master appliance.                                                                                                    |                                                                                                    |

| ID       | Description                                                                                                    | Workaround/Resolution                                                                                                    |
|----------|----------------------------------------------------------------------------------------------------|----------------------------------------------------------------------------------------------------|
| 3040     | When a disk is removed from a VM, the -flat.vmdk file associated with the VM stays in the folder until the next full copy. If a recover is performed before the next full copy, -flat.vmdk files left over from deleted VMs must first be removed manually. This is necessary because the presence of a -flat.vmdk file not associated with a VM will cause a failure in the import wizard.                                                                                                    |                                                                                                    |
| 3540     | vmPRO does not support multiple appliances using the same SmartMotion repository directory.                                                                                                    |                                                                                                    |
| VM Confi | igurations equipment of the state of the state of the sta |                                                                                                    |
| 3710     | Duplicate UUID VM is causing snapshots to be taken for both VMs. This causes an I/O error.                                                                                                    | Multiple VMs with the same bios UUID are not supported if the vmPRO is configured directly to the ESX server (as opposed to configured to a vCenter).                                                                                  |
| 3869     | CBT enable/reset operations for VMs with duplicate UUID on direct ESX configurations causes snapshot spamming.                                                                                                    | Disable CBT for the VM with duplicate UUID on the vmPRO GUI, and reboot the vmPRO appliance.                                                                                                    |
|          | Multiple applications using the VMware<br>Changed Block Tracking feature on the same<br>VM will interfere with each other.                                                                                                    | When using the Changed Block Tracking feature on a VM, the vmPRO appliance must be the only Changed Block Tracking-enabled application managing the VM.                                                                                |
| 1644     | <ul> <li>The following configurations of virtual machines are not currently supported:</li> <li>VMs with missing BIOS UUIDs (e.g. if the datastore that hosts the VM goes down) will not be exported.</li> <li>VMs configured with SCSI bus sharing cannot be snapshotted. These VMs are detected and excluded from /export.</li> </ul>                                                                                                    | Information regarding non-supported VM configurations is now displayed to the user through the vmPRO GUI. The error message "Snapshots not supported by VMs configured with SCSI bus sharing" is shown in the vmPRO GUI for these VMs. |
| 3665     | DNS lookup port numbers need to be opened in the firewall.                                                                                                    | To ensure correct DNS name resolution, the firewall must have port 53 open.                                                                                                    |

| ID           | Description                                                                                                    | Workaround/Resolution                                                                                                    |
|--------------|----------------------------------------------------------------------------------------------------|----------------------------------------------------------------------------------------------------|
| vCenter      | Plugin                                                                                                    | ,                                                                                                    |
| 1508         | Once a vCenter plugin is registered with an appliance it currently cannot be removed easily if the appliance no longer exists or if the IP address/hostname is changed.                                                                                                    |                                                                                                    |
| Special C    | Characters in Filenames                                                                                                    |                                                                                                    |
| 3216         | VMs starting with "." (dot) are not exported                                                                                                    | Be aware of character and naming limitations and adhere to them. The limitations that are seen most often are listed in this section of the Release Notes.                                                                 |
| 3277<br>3606 | vmPRO and multibyte or wide characters limitations                                                                                                    | There are limitations for various VMware objects and strings, such as VM names, datacenter names, datastore names, folder names, usernames, and passwords. Most of these restrictions are imposed by the VMware interface. |
| 3254         | Datastore names containing '[', ']', or '@' are not supported. The restriction is imposed by VMware interface.                                                                                                    | Be aware of character and naming limitations and adhere to them. The limitations that are seen most often are listed in this section of the Release Notes.                                                                 |
| 3283         | For file level access in /files and /recover/files, files that contain an illegal multi-byte sequence in the file name will not be listed. If a file name that contains an illegal multi-byte sequence is encountered when listing a directory, the directory listing will appear empty. An error such as the following will appear in the log file:  XYZ.volume/1: Invalid or incomplete multibyte or wide character. | Even though the directory listing appears empty, it is still possible to access individual files within the directory by accessing them explicitly by name.                                                                |
| 3464         | This is the list of characters that should not be used in VM names for VM hosted on ESX 5 or 5.1:  # Number sign  @ At symbol  { Opening brace } Closing brace  VM names for VM hosted on ESX 5 or 5.1 containing any of these characters are not supported. The limitation is imposed by VMware.                                                                                                    | Be aware of character and naming limitations and adhere to them. The limitations that are seen most often are listed in this section of the Release Notes.                                                                 |

| ID                           | Description                                                                                                    | Workaround/Resolution                                                                                                    |
|------------------------------|----------------------------------------------------------------------------------------------------|----------------------------------------------------------------------------------------------------|
| 3416<br>3419<br>3498<br>3495 | Currently you can specify a wide character directory name in the cfg file, or in the recover wizard, but if the import target datastore is on an ESX 4.X host, this wide character directory name will cause problems.                                                                                                  |                                                                                                    |
| Miscellan                    | neous                                                                                                    |                                                                                                    |
| 4375                         | There may be times when the SmartMotion report e-mail lists VMs as successfully backed up after a user abort. This happens when the master finishes the backup but the nodes have not, and then the user aborts the SmartMotion backup.                                                                                 | The correct information is shown in the GUI but not in the report e-mail. Disregard the e-mail.                                                                                                    |
| 4338                         | Cannot backup vmPRO share with Symantec BE2012 - Communication failure  Several changes have been made to as compared to BE (2010 R3). To accompanie these changes, configuration changes release (2012) are required. See  Communication Failure Between Backet 2012 and vmPRO to perform the reconfiguration changes. |                                                                                                    |
| 3632                         | vmPRO 2.3 displays an NFC error when there are a high number of parallel streams.                                                                                                    | This problem was corrected with the release of vmPRO 2.3.1. It is highly recommended that you upgrade to vmPRO 2.3.1. However, if you are still running vmPRO 2.3, see the Maximum Sessions Exceeded workaround. |
| 4053                         | Provide documentation for the current set of mounter limitations for file-level access.                                                                                                    | See the <b>Recovering Individual Files</b> section, Chapter 3, of the vmPRO User's Guide.                                                                                                    |
| 3955/<br>3934                | After leaving a group, only the VMs assigned to that node are shown, and the link between the policy and the storage no longer exists.                                                                                                    | Remove the server, and add it again.                                                                                                    |
| 3801                         | Error when copying pancbt file into /import                                                                                                    | see_Single step recovery                                                                                                    |
| 3751<br>3748                 | File-level recovery not supported for volumes spanned across multiple disks                                                                                                    | File-level recovery for dynamic volumes that span multiple disks is currently not supported.                                                                                                    |
| 3755                         | Alert on free ESXi restrictions: There were messages in the log which stated that the ESXi version does not support the operation.                                                                                                    | If you are using the free version of ESXi, CBT enable will fail with the error CBT Error: Error from create snapshot operation. Only the paid version of ESXi is fully supported.                                |
| 3809                         | I/O error on CBT enabled VM. If you remove or add a datacenter while copying a VM that is CBT enabled, an I/O error will be generated when the pancbt file is to be copied. The backup will fail and halt at this I/O error.                                                                                            | Do not remove or add a datacenter during a backup.                                                                                                    |

| ID                           | Description                                                                                                    | Workaround/Resolution                                                                                                    |
|------------------------------|----------------------------------------------------------------------------------------------------|----------------------------------------------------------------------------------------------------|
| 1316                         | Snapshot out of space                                                                                                    | Before implementing snapshots, ensure that you have enough space in your datastore for the snapshots; otherwise, the ESX server will halt the VM OS, because it can not write to the snapshot file. |
| 3828                         | Deleting a node from the master while the master is powered off does not remove the node, and it does not update the master. If you try to remove a node from the Master VM while the Master VM is powered off, you may receive a message indicating that the removal was successful. This message is incorrect.                                                                                                    | To remover a node from the Master VM, the Master must be powered on.                                                                                                    |
| 3709                         | Enabling CBT requires the creation and removal of a snapshot if CBT is not already enabled on the hypervisor.  When a user configures a VM to be CBT enabled and CBT is disabled on the hypervisor, a script, which enables CBT for that VM, is executed (regardless of whether or not that VM is export enabled). This operation includes the creation and removal of the snapshot. This action is necessary to fully enable CBT.                                                                                                    | CBT should only be enabled for VMs that are intended for backup.                                                                                                    |
| 3287                         | VMs running on ESX 4.0 that have working directory changed to something other than the default location cannot be exported by vmPRO. The VMs will return an error in the GUI like the following:  'TRASH_Win2003_FAT' on hypervisor  '10.30.242.32' cannot be exported, reason: The virtual machine virtual disk chain is invalid or needs repair.  The problem is caused by a limitation in the virtual machine management data return by the ESX 4.0 server. The problem does not exist with ESX 4.1, or with VMs that uses the default working directory. | The workaround is to upgrade the ESX server to 4.1, vMotion the VM to a ESX 4.1 host, or change the VM to use the default working directory.                                                        |
| 2653<br>2654<br>3058<br>2762 | Beginning with 2.2.0, the vmPRO appliance and the vCenter or ESX server(s) must be set to the same time zone.                                                                                                    |                                                                                                    |

| ID                     | Description                                                                                                    | Workaround/Resolution                                                                                                    |
|------------------------|----------------------------------------------------------------------------------------------------|----------------------------------------------------------------------------------------------------|
|                        | Unix/Linux file systems may contain symbolic links that are absolute paths to directories that are outside of the mounted volume directory structure. These "absolute" symbolic links will not be backed up properly when accessing the file-level view over CIFS. Attempts to access these absolute symbolic links through the file-level view exported by our appliance (over CIFS) will result in a "permission denied" error. This means that if a backup program, such as TSM, does a file-level backup of a Linux file system, the "absolute path" type symbolic links will not be backed up, and will not be restored on recovery. This applies only to backing up Unix/Linux file systems. |                                                                                                    |
| 2239,<br>2460,<br>2473 | When copying a VM from a CIFS-mounted vmPRO directory, or when copying a VMDK into /import mounted over CIFS, the copy operation may time out with the message such as The specified network name is no longer available, or No such file or directory, or File exists.                                                                                                    | To resolve this issue, the Windows LANManager Workstation setting called SessTimeout must be set to a higher number of seconds. See the online support article: Copying a VM Times Out |
| 2356                   | vCenter versions below vCenter 4.0 update 2 are not supported. A vCenter bug that causes an internal server error during backup is resolved as of vCenter 4.0 update 2. (vCenter 4.1 also works great.)                                                                                                    | See the online support article: vCenter Server Error                                                                                                    |
| 1909                   | vmPRO does not work with VMware ESX configured with a HTTPS port number.                                                                                                    | vmPRO does not work with VMware ESX configured with an HTTPS port number other than 443. VMware vCenter with alternate port number works fine.                                         |
| 1427                   | If a vmPRO appliance is added to a group (i.e., joins a master) while backups or copies are in progress, the data operations may be interrupted and may have to be restarted after the ESX servers have been reassigned to the node. This occurs so that the master can be configured to manage the ESX servers centrally and be able to assign them to nodes as needed.                                                                                                    | Do not add VMs to a group when a backup is in progress.                                                                                                    |
|                        | A maximum of 4 streams is recommended per vmPRO appliance.                                                                                                    |                                                                                                    |
| 3514                   | Alert displayed when VSS is enabled for<br>Windows 2008 and vSphere version is below<br>4.1                                                                                                    | VSS will only work with Windows 2008 when the server version is 4.1 or higher and the line 'disk.EnableUUID = TRUE' is present in the vmx file.                                        |

| Description                                                                                                    | Workaround/Resolution                                                                                                    |
|----------------------------------------------------------------------------------------------------|----------------------------------------------------------------------------------------------------|
| CBT Error: Changed Block Tracking is only available on virtual machines starting with HW 7. This error message is used to show that the VM property capability.changeTrackingSupported is not present or set to false.                              | If a user sees this error message and the affected VM is at Hardware Version 7 (HW 7), the user may need to restart the vCenter or ESX server hosting the VM to clear this message.                                                                                                    |
| NetBackup ignores CBT changes when CBT is enabled on a VM. During the backup of a CBT enabled VM, only the default 4 KB file is backed up and the actual changes to the                                                                             | 1) Enable BUSY_FILE_ACTION on the NetBackup client and set the repeat (retry) count to 8 (this could also be set to 4 or some other number).                                                                                                    |
| pancot.vmdk file are ignored.                                                                                                    | 2) Create a User Backup schedule with active execution window in the backup policy for the NetBackup client                                                                                                    |
|                                                                                                    | 3) Copy bpend_notify_busy script from the Master server (/opt/openv/netbackup/bin/goodies) to the NetBackup client (/usr/openv/netbackup/bin) as bpend_notify                                                                                                    |
|                                                                                                    | 4) Delete the stale actions file in /usr/openv/ netbackup/busy_files/actions directory to allow a new actions file to be created. The actions file should contain the action that is expected of the BUSY_FILE_ACTION setting.                                                                                                    |
| Reboot of ESX server during backup results in partial backup with successful status                                                                                                    | Do not restart an ESX server while doing a backup; the backup and restore could fail.                                                                                                    |
| Internal appliances that share the same UUID failed. These appliances were cloned.                                                                                                    | Do not clone a vmPRO appliance; clones are not supported.                                                                                                    |
| Netbackup fails to back up the .vmdk flat files. Attempts to back up the <dxi>/backup/pancetera-sync folder with Netbackup are only partially successful. All files transfer except for the .vmdk flat files. The snapshot backups also fail.</dxi> | This is a known Netbackup problem that can be resolved by disabling NTIO.  To recover from this event, perform the following:  To disable NTIO (which is enabled by default), a registry key and value must be created on the Windows machine that is running Netbackup. You can create the registry key and value by doing the following:  1. Run regedit  2. Create the following key:  HKEY_LOCAL_MACHINE\Software\VERITAS\ NetBackup\CurrentVersion\Config\NTIO  3. Under this key, create a DWORD value named UseNTIO  4. Give DWORD a value of 0. A value of 0                                                                                                    |
|                                                                                                    | CBT Error: Changed Block Tracking is only available on virtual machines starting with HW 7. This error message is used to show that the VM property capability.changeTrackingSupported is not present or set to false.  NetBackup ignores CBT changes when CBT is enabled on a VM. During the backup of a CBT enabled VM, only the default 4 KB file is backed up and the actual changes to the pancbt.vmdk file are ignored.  Reboot of ESX server during backup results in partial backup with successful status  Internal appliances that share the same UUID failed. These appliances were cloned.  Netbackup fails to back up the .vmdk flat files. Attempts to back up the <dxi>/backup/pancetera-sync folder with Netbackup are only partially successful. All files transfer except for the .vmdk flat files. The snapshot</dxi> |

### **Documentation**

The following documents are currently available for Quantum vmPRO.

| Document Number | Document Title                   |  |
|-----------------|----------------------------------|--|
| 6-67535         | Quantum vmPRO User's Guide       |  |
|                 | Quantum vmPRO Installation Guide |  |

## **Contacting Quantum**

More information about this product is available on the Service and Support website at <a href="https://www.quantum.com/support">www.quantum.com/support</a>. The Service and Support Website contains a collection of information, including answers to frequently asked questions (FAQs).

For further assistance, or if training is desired, contact Quantum:

| United States                       | Toll Free: 1-800-284-5101<br>Toll: +1-720-249-5700    |
|-------------------------------------|-------------------------------------------------------|
| EMEA                                | Toll Free: +800-7826-8888<br>Toll: +49-6131-3241-1164 |
| APAC                                | Toll Free: +800-7826-8887<br>Toll: +603-7953-3010     |
| For additional contact information: | www.quantum.com/support                               |
| To open a Service Request:          | www.quantum.com/osr                                   |

For the most updated information on Quantum Global Services, please visit: <a href="https://www.quantum.com/support">www.quantum.com/support</a>

Documentation 11

Release Notes 6-67534-06 Rev A November 2012

12 Contacting Quantum